# **Instructions abrégées B 130/B 150/B 180/C 280/P 300/P 310/P 330**

Ces instructions abrégées vous expliqueront les principales étapes de la commande du programmateur. Pour des informations détaillées sur les programmateurs, veuillez vous référer au manuel du programmateur.

Description des programmateurs B 130 et C 280, voir à partir du chapitre 6

Description des programmateurs B 150, B 180, P 300, P 310 et P 330, voir à partir du chapitre 7

# **1 Mise en marche du programmateur**

• Mettre le programmateur en marche à l'aide de l'interrupteur **et attendre que la température de la** chambre du four s'affiche à l'écran.

# **2 Programmation**

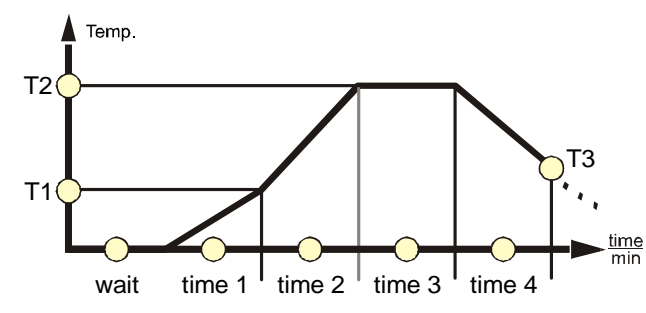

Le voyant allumé indique dans le graphique du programme si l'on se trouve dans un **segment de temps** *(time1, time2, time3, time4 ou wait)* ou dans un **segment de température** *(T1, T2, T3)*.

MORE THAN HEAT

 $30 - 3000 °C$ 

Le graphique présente un déroulement typique de programme, divisé en différents segments.

Saisie des valeurs du programme par segment :

- Sélection du segment par action sur le bouton  $\Box$
- Saisir le temps en minutes par action sur la touche  $\Box$  (saisir le temps en B 180/P 300/P 310/P 330 directement par le pavé numérique <sup>888</sup>.
- Passer à la saisie de la température avec la touche  $\Box$ . Saisir la température en °C par action sur la touche  $\Box$ pour ce segment (saisir la température en B 180/P 300/P 310/P 330 directement par le pavé numérique  $\frac{666}{9}$ ).
- Sélectionner le segment suivant avec la touche  $\Box$  (répétez cette action pour saisir le temps et la température pour chaque segment suivant, comme décrit ci-dessus). Le voyant allumé dans le graphique indique la position respective au sein de la programmation.

#### **Fonction supplémentaire** (uniquement pour les programmateurs C 280, P 300, P310 et P 330):

• Si une fonction supplémentaire, comme le clapet d'arrivée d'air automatique ou la ventilation, doit être activée dans un **segment de temps**, actionnez la touche  $\frac{\text{Extra}}{1}$  ou  $\frac{\text{Extra}}{2}$  dans le segment respectif en cours de programmation. En confirmation, **rel1** ou **rel2** s'affiche à l'écran. Le signal acoustique en série dans le programmateur P 330 est réglé de manière identique en actionnant la touche .

### **Retardement du démarrage du four**

• Si le four doit démarrer plus tard à moment déterminé, par ex. 30 minutes après, il faut saisir un temps d'attente dans le segment « wait ». Passer au segment « wait » avec la touche  $\Box$ . Saisir le temps en minutes par action sur la touche  $\Box$  (saisir le temps en B 180/P 310/P 300 directement par le pavé numérique  $\Box$ 

#### **Retardement du démarrage du four avec le programmateur P 330**

Le programmateur P330 dispose d'une horloge de programmation fonctionnant en temps réel de 7 jours servant à programmer un démarrage retardé du four. Merci de vous référer au manuel du programmateur, chapitre 7.3, pour le réglage de l'heure.

• Si le four doit démarrer plus tard à moment déterminé, par ex. jeudi à 8 heures, il faut saisir le jour et l'heure dans le segment « wait ». Passer au segment « wait » avec la touche  $\Box$ . Saisir le jour et l'heure directement via le pavé numérique . Chaque jour de la semaine a son propre numéro. 1=lu, 2=ma, 3=me, **4=Je**, 5=ve, 6=sa, 7=di . L'heure doit être saisie sous forme de quatre chiffres à la fin de la combinaison, par ex. **0800** pour **8h00**, 1800 pour 18h00. Confirmer la saisie avec la touche .

### **Démarrage du four**

• Une fois la programmation des temps et des températures nécessaires terminée, le four peut être démarré en actionnant la touche

# **3 Enregistrement de programme**

• Actionner la touche  $\overline{a}$  après avoir programmé tous les temps et toutes les températures.  $\overline{5}$  is affiche à l'écran (emplacement de mémoire 1). A l'aide de la touche  $\Box$  (pour B 180/P 310/P 300/P 330, via le pavé numérique <sup>888</sup>, sélectionnez le n° d'emplacement souhaité, (B 150/B 180 ne possède qu'un seul emplacement) sous lequel le programme doit être mémorisé, puis confirmez la saisie en actionnant la touche  $\blacksquare$ . Le programme est alors enregistré au n° d'emplacement indiqué précédemment.

#### **Remarque :**

Le retard au démarrage n'est pas mémorisé et devra, le cas échéant, être programmé avant chaque démarrage du programme.

# **4 Lancement du programme**

- Actionner la touche  $\begin{bmatrix} \mathbf{P} \\ \mathbf{P} \end{bmatrix}$  et sélectionner à l'aide de la touche  $\begin{bmatrix} \mathbf{P} \\ \mathbf{P} \end{bmatrix}$  (pour B 180/P 310/P 300/P 330, via le pavé numérique ), le numéro du programme qui doit être lancé (emplacement de mémoire 1).
- En actionnant plusieurs fois la touche  $\Box$ , il est possible de vérifier si les valeurs programmées précédemment dans les différents segments conviennent à votre séquence de cuisson.
- Si le four doit démarrer plus tard, à un moment déterminé, programmez maintenant un temps d'attente correspondant dans le segment « wait » (voir la description Retardement du démarrage du four).
- Le programmateur lance le programme saisi auparavant en actionnant la touche .

Le programmateur règle désormais toute la séquence de cuisson automatiquement et coupe le chauffage, la cuisson terminée. Après la cuisson, il est possible de continuer à lire la température dans la chambre du four sur le programmateur.

# **ATTENTION : Programme en cours Ne pas** mettre en arrêt via l'interrupteur  $\boxed{2}$ .

S'il s'avère nécessaire d'arrêter le programme avant la fin pour une raison quelconque, il faut **d'abord** actionner la

touche (il faut appuyer sur cette touche pendant 4 secondes environ). Le programmateur affichera sinon le message d'erreur « F90 » lors de la remise en marche du four.

**Headquarters:** Reg: M03.0006 Rev: 2010-05 (FRANZÖSISCH) - 2/2

MORE THAN HEAT

 $30 - 3000 °C$ 

Nabertherm GmbH . Bahnhofstr. 20 . 28865 Lilienthal/Bremen, Germany . Tel +49 (4298) 922-0, Fax -129 . contact@nabertherm.de . www.nabertherm.com